# **RANCANGAN PERANGKAT LUNAK AKUISISI DATA UNTUK UNIT DETEKSI** *BDRM05*

**Mohamad Amin, Joko Triyanto, Erwin Nasrullah, Fandi Harahap Pusat Rekayasa Fasilitas Nuklir – BATAN Gedung 71 Kawasan Puspiptek Serpong, Tangerang Selatan 15314 amin123@batan.go.id, [triyanto123@gmail.com](mailto:triyanto123@gmail.com)**

## **ABSTRAK**

*RANCANGAN PERANGKAT LUNAK AKUISISI DATA UNTUK UNIT DETEKSI BDRM05. Diusulkan suatu rancangan perangkat lunak untuk mengakuisisi data pada unit deteksi sinar gamma; Model BDRM05; buatan Atomtex, Belarusia. Rancangan tersebut dibuat dengan diagram kelas, kemudian di-coding ke dalam bahasa pemrograman berorientasi objek menggunakan visual c# dari visual studio community. Rancangan terdiri dari kelas rpmCmd, kelas rpmRegDat, kelas crc16, kelas rpmKonversi, kelas rpmSerial. Kelas-kelas tersebut diintegrasikan di dalam program utama yang berbasis grafik (Graphic User Interface). Validasi program dilakukan dengan cara mengakuisisi data dan menampilkan hasilnya pada layar. Hasil validasi menunjukkan bahwa rancangan tersebut telah berfungsi dengan baik dan benar.*

*Kata kunci: rancangan, akuisisi data, diagram kelas, BDRM05, visual c#, visual studio*

## **ABSTRACT**

*A DATA ACQUISITION SOFTWARE DESIGN FOR BDRM05 DETECTION UNIT. A software design for acquiring data on a gamma ray detection unit is proposed; BDRM05 models; made by Atomtex, Belarus. The design has been made with class diagrams, then coded into an object-oriented programming language using visual c# from the visual studio community. The design consists of the rpmCmd class, the rpmRegDat class, the crc16 class, the Convert rpm class, and the rpmSerial class. These classes are integrated in the main program based on graphics (Graphic User Interface). Program validation has been done by acquiring data and displaying the results on the screen. The validation results show that the design has been functioning properly and correctly.*

*Keywords: design, data acquisition, class diagrams, BDRM05, visual c#, visual studio* 

### **1. PENDAHULUAN**

Unit deteksi sinar gamma yang dimaksud dalam makalah ini adalah sebuah modul deteksi radiasi gamma yang terdiri dari sebuah sintilator, sebuah pengali cahaya, rangkaian pengolah sinyal analog, rangkaian catu daya, rangkaian perubah sinyal analog ke digital, dan sebuah system-tertanam yang berfungsi mengolah sinyal digital menjadi data-data radiasi gamma yang tersimpan di dalam memorinya yang siap disalurkan melalui jalur komunikasi data.

Unit deteksi sinar gamma saat ini diproduksi oleh sejumlah perusahaan seperti *Atomtex* dari Belarusia, *Rosatom* dari Rusia, *Gammatech* dari Hongaria, dan banyak lagi perusahaan lainnya. Perbedaan perusahaan pembuat unit deteksi sinar gamma ini berdampak pada perbedaan teknik konfigurasi unit deteksi, cara penyediaan data dan cara pengaksesan hasil cacahan. Untuk konfigurasi, ada unit deteksi yang dapat

melakukannya secara otomatis, ada yang perlu bantuan operator karena bersifat manual, dan ada pula yang menggunakan cara keduanya. Dalam hal penyediaan data, ada unit deteksi yang menyediakan nilai cacah sesaat, nilai cacah rerata, Kesalahan nilai cacah, laju dosis, suhu unit deteksi dan banyak lagi lainnya, namun ada juga yang hanya menyajikan nilai cacah sesaat saja. Demikian juga dengan cara pengaksesan hasil cacahan. Ada unit deteksi yang menggunakan cara pengaksesan hasil cacahan menggunakan protokol komunikasi USB, ada yang menggunakan protokol modbus, dan ada juga yang menggunakan protokol komunikasi serial.

*BDRM05 Atomtex* merupakan salah satu unit deteksi radiasi gamma yang kami masukkan ke dalam kelompok otomatis. Unit deteksi ini mengkonfigurasi dirinya sendiri saat unit ini dihidupkan<sup>[1]</sup>. *BDRM05* menyediakan data yang cukup lengkap<sup>[2]</sup>. Beberapa diantaranya yang penting adalah nilai cacah spektrum dalam waktu sesungguhnya, nilai temperatur detektor, nilai cacah sesaat, nilai cacah rerata, nilai kesalahan cacah rerata, nilai laju dosis sesaat, nilai laju dosis rerata, dan nilai kesalahan laju dosis. Untuk mengakses data tersebut, unit deteksi *BDRM05* dilengkapi oleh jalur komunikasi serial yang menggunakan antarmuka *RS-485*<sup>3]</sup>.

Ada beberapa persiapan yang perlu dilakukan agar dapat mengakses data pada unit deteksi *BDRM05*. Kami membagi persiapan tersebut ke dalam tiga kelompok utama. Kelompok pertama berhubungan dengan penyediaan bufer untuk menyimpan perintah permintaan data yang akan ditransmisikan ke unit deteksi dan juga bufer untuk menyimpan data balasan dari unit deteksi. Kelompok kedua berhubungan dengan penyediaan fungsi *cyclic redundancy check* (crc) yang berguna untuk mendeteksi adanya perubahan pada perintah permintaan data dan data balasan ketika melalui media transmisi. Kelompok ketiga berhubungan dengan penyiapan fungsi-fungsi untuk mengatur parameter-parameter komunikasi dan untuk membawa data perintah dan data balasan yang ditransmisikan melalui antarmuka *RS-485*. Persiapan tersebut merupakan bagian perangkat lunak yang berfungsi untuk melakukan akuisisi data pada unit deteksi *BDRM05*.

Berangkat dari latar belakang yang kami uraikan sebelumnya, pada paper ini kami mengusulkan suatu rancangan perangkat lunak untuk melakukan akuisisi data pada unit deteksi radiasi gamma model *BDRM05* buatan *Atomtex* Belarusia. Usulan rancangan perangkat lunak akuisisi tersebut meliputi rancangan diagram kelas, rancangan tampilan antamuka pengguna berbasis grafik (*Graphic User Interface*), dan rancangan *coding*-nya untuk tujuan validasi. Rancangan tersebut dibuat menggunakan fitur yang disediakan oleh *MIcrosoft Visual Community<sup>[4,5]</sup>.* 

### **2. DASAR TEORI**

### **2.a.** *RS-485*

*RS-485* adalah suatu antarmuka fisik baku di dalam komunikasi serial. Kode huruf RS di depan 485 merupakan kependekan dari *Recommended Standard*<sup>6,7]</sup>. Huruf tersebut meskipun sudah diganti dengan TIA, namun masih populer digunakan hingga saat ini. *RS-485* bersifat *half-duplex dan* menggunakan mode transmisi diferensial melalui sepasang kabel dalam berkomunikasi dengan peralatan lain (Gambar 1).

Gambar 1 memperlihatkan status nilai kabel A dan B secara bersamaan ketika sebuah perangkat mentransmisikan nilai 0 atau 1 ke perangkat lain melalui antarmuka *RS-485*. Tatkala nilai A dan B secara berurutan bernilai 1 dan 0, maka perangkat penerima menganggap nilai yang ditransmisikan adalah 0. Selanjutnya, jika status A dan B secara berurutan bernilai 0 dan 1, maka perangkat penerima menganggap bahwa nilai yang ditransmisikan oleh perangkat pengirim adalah 1. Cara atau mode ini disebut mode transmisi diferensial.

*RS-485* adalah hanya sebuah antarmuka fisik, oleh karena itu *RS-485* tidak mempengaruhi format protokol komunikasi *serial* yang dikonfigurasi melalui perangkat lunak. Dengan kata lain, *port* komunikasi, *baudrate*, lebar data, status paritas, dan jumlah *bit start* dan *stop* tergantung pada pengaturan yang dilakukan oleh perangkat pengirim dan penerima.

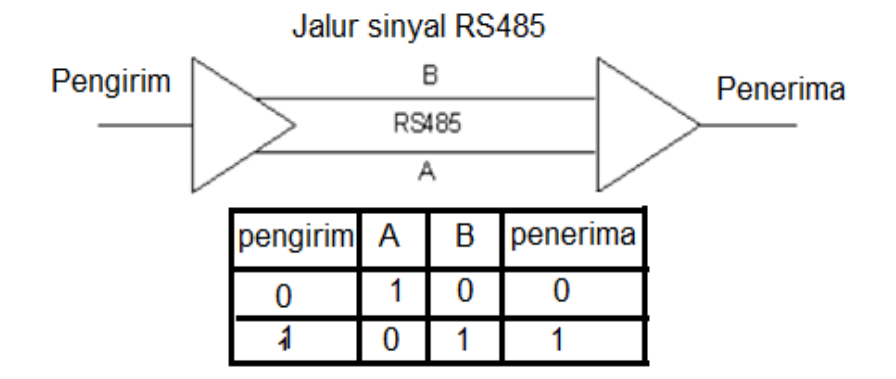

Gambar 1. Pasangan kabel *RS-485*

# **2.b. CRC (***Cyclic Redundancy Check***)**

*CRC* kependekan dari (*Cyclic Redundancy Check*) suatu algoritma checksum[8-10] yang digunakan untuk memeriksa konsistensi suatu data yang sedang ditransmisikan. Untuk memastikan suatu data yang ditransmisikan konsisten, nilai hasil operasi *CRC* dari data tersebut disertakan diujung data yang ditransmisikan. Ketika data yang ditransmisikan tersebut diterima oleh perangkat penerima, data tersebut diproses lagi menggunakan algoritma *CRC* yang sama. Jika hasil operasi *CRC* dari data tersebut menghasilkan nilai 0, maka data tersebut dianggap *valid*. Sebaliknya, jika hasil operasi *CRC* tidak memberikan nilai 0, maka data yang ditransmisikan dianggap tidak *valid.* Jika kondisi tidak *valid* terjadi, perangkat penerima harus meminta perangkat pengirim untuk mengulangi proses transmisi data.

Ada beberapa bentuk *CRC* yang umum digunakan dalam memeriksa konsistensi suatu data yang akan disimpan atau ditransmisikan. Bentuk-bentuk tersebut antara lain, *CRC-8*, *CRC-16*, *CRC-32*, dan *CRC-64*. Nama-nama dari bentuk *CRC* tersebut mengacu pada jumlah *bit polynomial* yang digunakan. Jika *bit polynomial* yang digunakan berjumlah 9 *bit*, maka *CRC*-nya disebut *CRC-8.* Jika *bit polynomial* yang digunakan berjumlah 17, maka *CRC*-nya disebut *CRC-16*. Demikian juga dengan *CRC-32* dan *CRC-64*, masing-masing menggunakan *polynomial* 33 *bit* dan 65 *bit*.

Gambar 2 mempelihatkan cara melakukan pengecekan konsistensi data menggunakan *CRC* saat data dikirim dan saat data diterima. Saat perintah permintaan data dari komputer akan dikirim ke unit deteksi *BDRM05*, data tersebut diolah menggunakan *CRC* dengan basis *polynomial* yang telah ditentukan, misal sebuah fungsi **CRC16(**kumpulan data**)** dengan basis *polynomial* 17 *bit.* Hasil operasi data menggunakan fungsi **CRC16(**data**)** tersebut; misal hasilnya adalah crc-16 (Gambar 2.a); kemudian disertakan pada ujung data yang akan dikirim. Unit deteksi *BDRM05* akan mem-*validasi* konsistensi data beserta crc-16 yang diterima tersebut menggunakan fungsi **CRC16(**kumplan data**)** yang sama, misal **CRC16(**data,crc-16**)**. Perintah permintaan dianggap *valid* jika hasil operasi terhadap data dan crc-16 bernilai 0 (Gambar 2.b). Cara yang sama digunakan ketika unit deteksi mengirim data cacah hasil permintaan dari unit deteksi *BDRM05* ke komputer penerima.

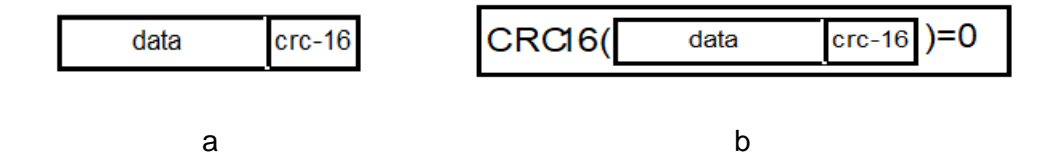

Gambar 2.a. data dan crc-16 hasil**CRC16**(data) digabung saat akan ditransmisikan.

 b. data dan crc-16 yang diterima oleh unit deteksi diolah kembali menggunakan fungsi **CRC16().** Jika hasil operasinya = 0, maka data pengirim dianggap *valid*.

# **2.c. Format Permintaan dan Balasan**

Format perintah untuk meminta data ke unit deteksi radiasi gamma BDRM05 Atomtex disajikan dalam bentuk tabulasi (Tabel 1)

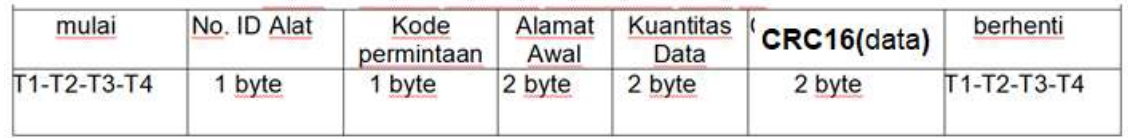

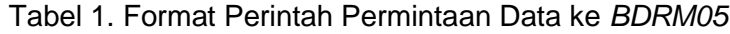

Tabel 1 memperlihatkan format perintah permintaan data ke unit deteksi *BDRM05* terdiri dari 1 *byte* kode nomor identifikasi unit *BDRM05*, 1 *byte* kode permintaan, 2 *byte* kombinasi nilai alamat awal, kuantitas data permintaan bernilai maksimum 2 *byte*, dan 2 *byte* hasil operasi dari fungsi **CRC16(**data**)**. Ketika permintaan direspon oleh unit deteksi *BDRM05*, maka *BDRM05* akan mengirim data balasan dengan format seperti diperlihatkan dalam Tabel 2.

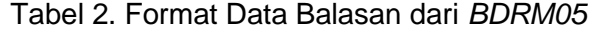

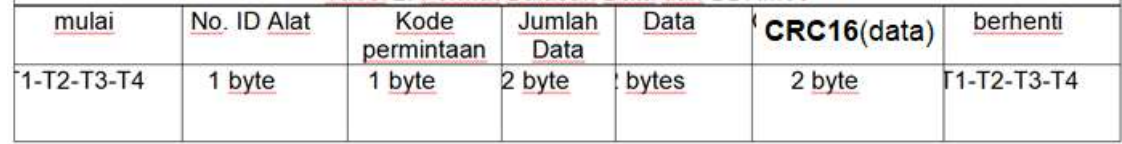

# **3. ALAT DAN BAHAN**

Alat yang digunakan dalam melakukan perancangan perangkat lunak akuisisi data untuk unit deteksi *BDRM05* adalah:

- 1. Unit deteksi *BDRM05* Atotmex.
- 2. Laptop Asus VivoBook Flip14 dengan spesifikasi CPU IntelCore i7.
- 3. Perangkat lunak Visual Studio Community 2015 yang berisi paket Visual C#.

# **4. TATA KERJA**

Tata kerja perancangan perangkat lunak akuisisi data untuk unit deteksi *BDRM05* secara garis besar dibagi ke dalam beberapa tahap kegiatan, yaitu;

- 1) Membuka *Visual Studio Community 2015* yang telah teinstal di Laptop (Gambar 3).
- 2) Membuat proyek baru dengan memilih *Windows Forms Application* pada template Visual C#. Proyek baru tersebut diberi nama **akuisisiBDRM05** (Gambar 4).

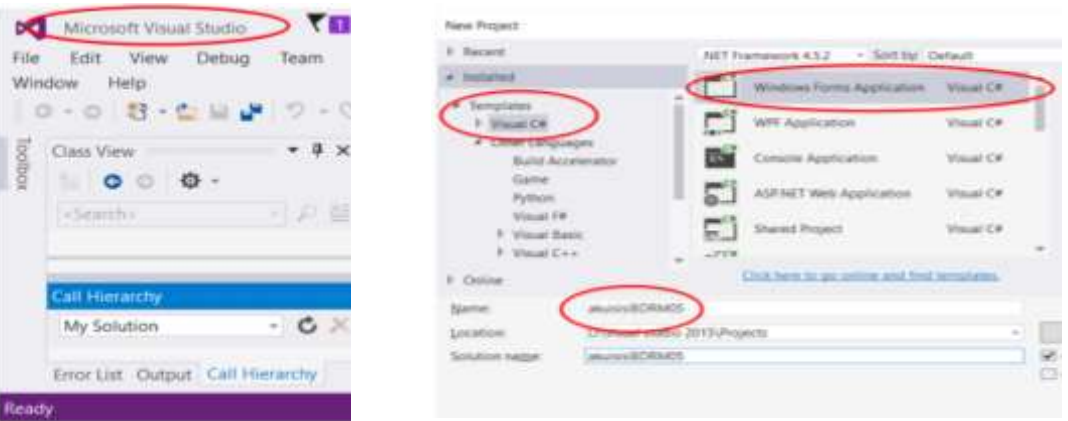

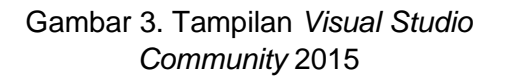

Gambar 4. Membuat proyek **akuisisiBDRM05** dengan visual C#

- 3) Menampilkan jendela rancangan form dan penyandian dari *Visual Studio Community 2015* dengan menekan tombol OK pada Gambar 4. Secara *default* jendela tersebut terbagi atas bagian *Form Design, bagian Class View, bagian solution Explorer,* dan bagian *Properties* (Gambar 5).
- 4) Untuk melakukan perancangan berbasis objek (kelas diagram), kami mengarahkan *pointer* ke bagian *solution Explorer,* menekan tombol bagian kanan dari *pointer* tersebut di atas tulisan **akuisisiBDRM05,** lalu memilih ke menu *View Class Diagram* (Gambar 6).

| Quick Laureth (Ctrl+Q)<br>て田 紀<br><b>T. Visie</b>                                                                                                    | Christie Laurietti (ICtrl+Cl) |                                                                                                    |
|----------------------------------------------------------------------------------------------------|-------------------------------|----------------------------------------------------------------------------------------------------|
| Bluilles<br>Tools<br>Debug<br>Team<br>Test<br>amin123@batan.o<br>ng mang ng pagpagayan ng pag                                                                                                    | Test<br>Tricyls<br>Teueres    | aimin 1238                                                                                                |
| $+12 - 12$<br>Dethuck<br>Any CPU<br>$\frac{1}{2} \left( \frac{1}{2} \right)^2$<br><b>SALE</b>                                                                                                    | Any CPU<br>edium<br>$\sim$    | $-101.0$                                                                                                  |
| Fornitics (Design)*<br><b>Solution Explorer</b><br>$\scriptstyle\rm\times$                                                                                                    | > 90                          | <b>Solution En</b>                                                                                        |
| $\circ$ $\circ$ $\circ$<br>$-1 = 107.23$<br>ш<br>Search Solution Ex<br><b>EL Solution 'aku</b><br>a CC abutatalli<br>$\mathbf{a} = -\mathbf{p}_1 + \mathbf{p}_2 + \ldots + \mathbf{p}_n$<br>Properties | $-1111111122331$              | $\circ$ $\circ$ $\circ$<br>Search Sotu<br><b>Wall</b> Solicitik<br>a list why<br>F<br>$-11$<br>Properties |
| akuisisiBDRM05<br>am Hull A.<br>o                                                                                                    | View Class Diagram            |                                                                                                    |
| <b>JAPETHY</b>                                                                                                    |                               |                                                                                                    |
|                                                                                                    |                               |                                                                                                    |

Gambar 5. Jendela perancangan dan penyandian *Visual Studio Community 2015*

Gambar 6. Tampilan menu *View Class Diagram* pada jendela perancangan

 $\times$ stangold - A

> $44.74$  $\overline{\phantom{a}}$

**MUSSIBORM** matter. **Retruite** Clean View Analyze Publish. Distribute Wit

医型型

5) Perancangan berbasis dengan diagram kelas dilakukan di dalam jendela diagram kelas. Pembuatan diagram kelas tersebut dapat dilakukan dengan menekan tombol kanan *pointer* pada bagian *Class Diagram*(Gambar 7).

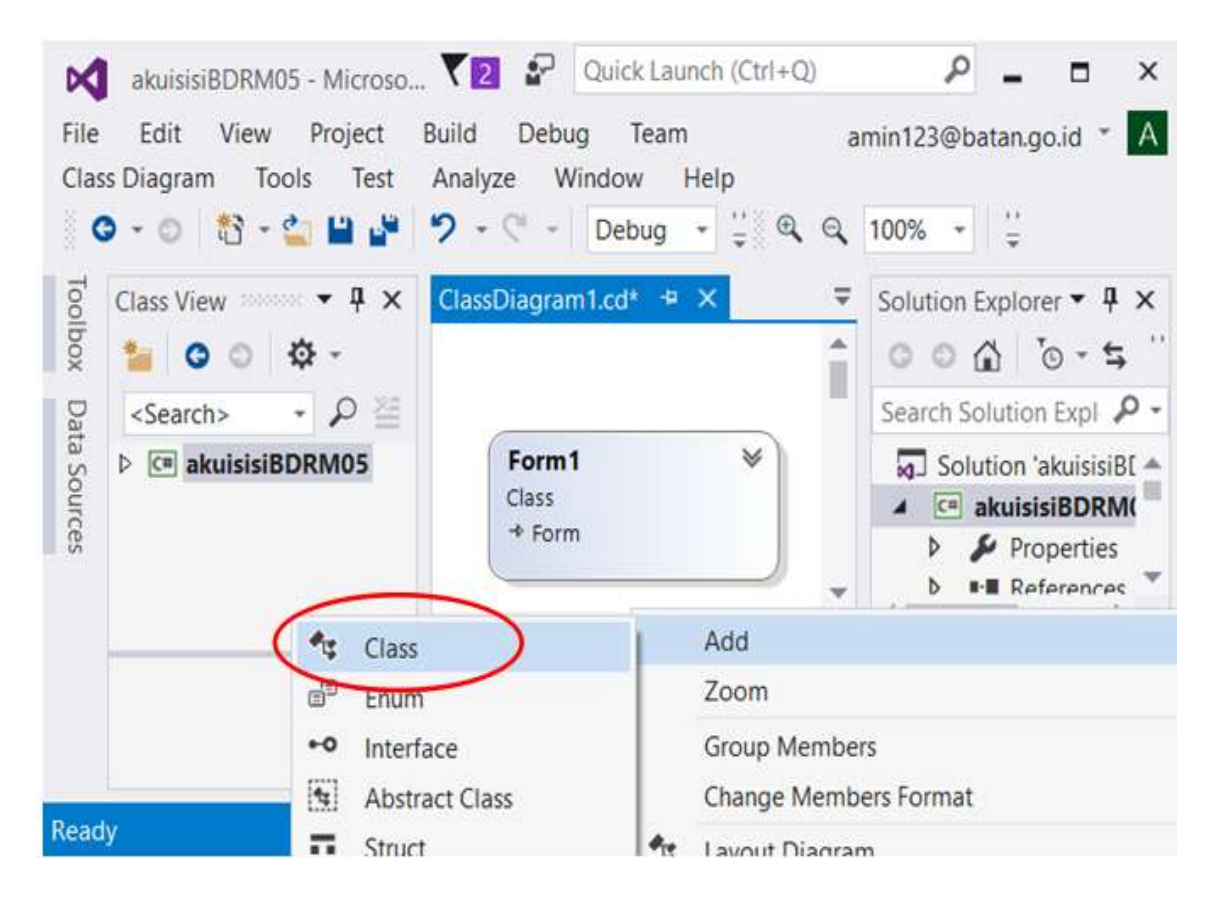

Gambar 7. Jendela Visual Studio untuk perancangan diagram kelas

Perancangan perangkat lunak akuisisi untuk unit deteksi *BDRM05* direpersentasikan ke dalam bentuk diagram alir pada Gambar 8. Perancangan tersebut dibagi ke dalam tiga tahapan proses yang berlangsung secara beurutan. Pada tahap pertama, kami membuat diagram kelas dengan fitur *Visual Studio Community 2015*. Keluaran dari tahapan ini adalah sebuah rancangan perangkat lunak dalam bentuk kumpulan diagram kelas yang dapat dilihat pada Gambar 9.

Diagram-diagram kelas dalam Gambar 9 digunakan sebagai acuan dalam pembuatan *coding* berbasis objek (kelas) dengan visual c# di tahap ke dua. Dengan kata lain, keluaran dari proses kedua adalah sekumpulan *coding* dari tiap diagram kelas dengan nama-nama: **class rpmCmd, class rpmRegDat, class rpmCrc16, class rpmKonversi, class rpmSerial** (Gambar 10). Gambar 10 memperlihatkan bentuk potongan coding dari masing-masing class secara sekilas.

Tahap proses yang ke tiga merupakan tahapan akhir, yaitu pembuatan *coding* MainWindow untuk mengintegrasikan kelas-kelas yang telah dibuat sebelumnya. Hasil kegiatan ini adalah rancangan akhir perangkat lunak akuisisi data yang diusulkan untuk unit deteksi radiasi gamma model *BDRM05* Atomtex. Perangkat lunak tersebut adalah perangkat lunak yang akan divalidasi. Hasil integrasi kelas-kelas pada *MainWindow* ditunjukkan oleh Gambar 11, sementara hasil *coding MainWindow* berupa tampilan berbasis *Graphic User Interface* (GUI) diperlihatkan pada Gambar 12.

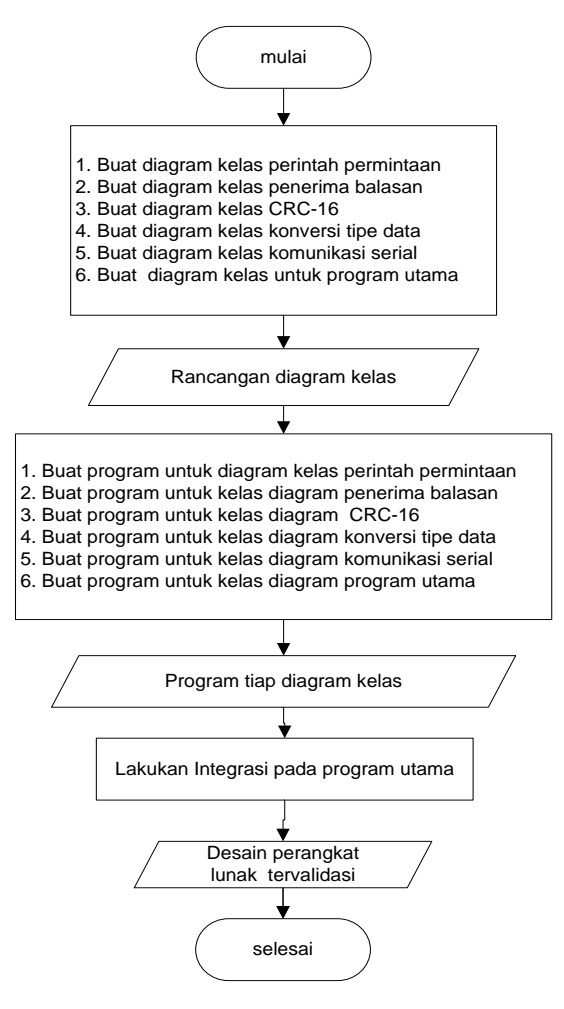

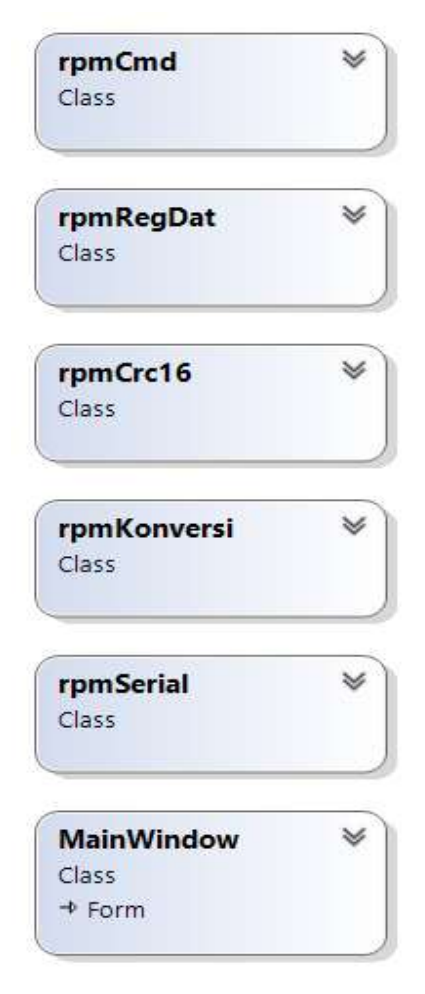

Gambar 8. Diagram alir perancangan perangkat lunak akuisisi data untuk unit deteksi *BDRM05*

Gambar 9. Rancangan diagram kelas perangkat lunak akuisisi data *BDRM05*

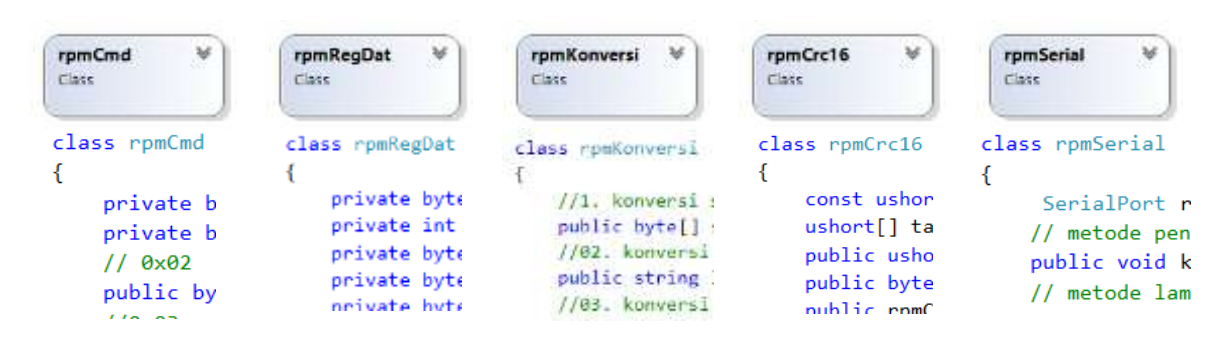

Gambar 10. Implementasi diagram kelas ke dalam *coding* menggunakan visual c#

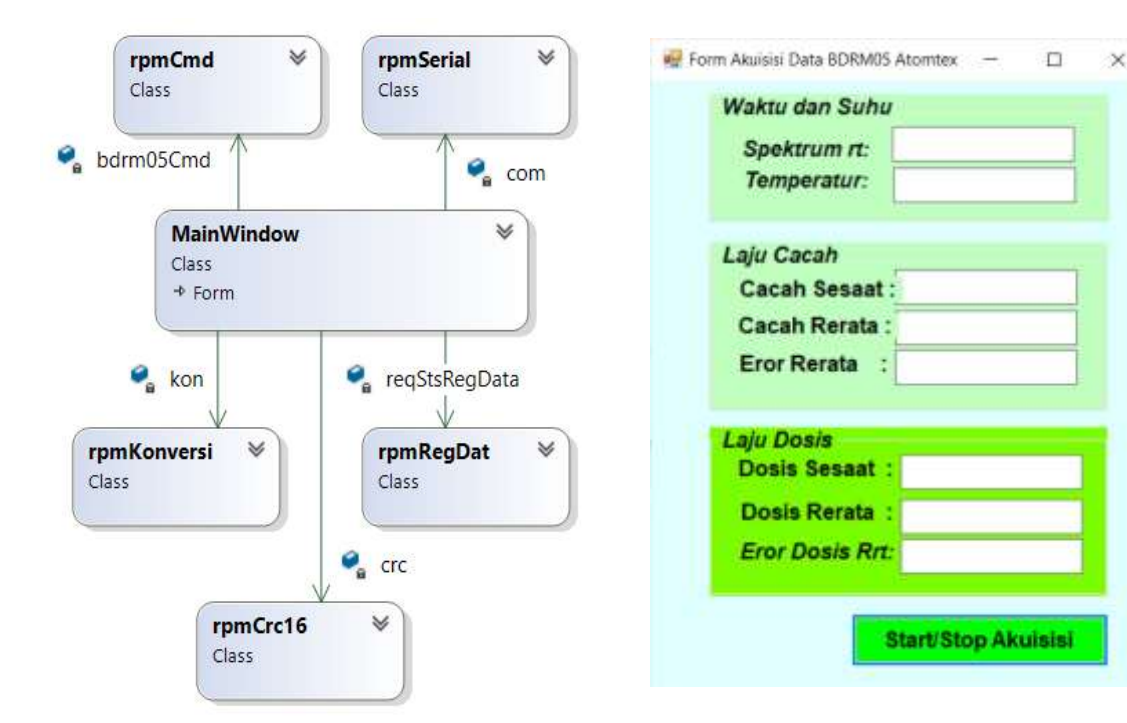

Gambar 11. Integrasi/asosiasi kelas-kelas ke dalam *MainWindow*

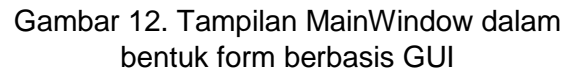

## **5. HASIL DAN PEMBAHASAN**

Bentuk utama dari rancangan perangkat lunak akuisisi data unit deteksi radiasi gamma model *BDRM05 Atomtex* adalah sebuah *form* berbasis *Graphic User Interface* (GUI) yang menampilkan informasi tentang nilai waktu nyata dari spektrum dalam milidetik, nilai temperatur dalam derajat celcius, nilai cacah sesaat perdetik, nilai cacah rata-rata perdetik, nilai kesalahan dari cacah rata-rata perdetik, nilai laju dosis sesaat dalam miliSievert, niai laju dosis rata-rata dalam miliSievart, nilai Kesalahan laju dosis rata-rata dalam miliSievert yang diperlihatkan pada Gambar 12.

Tampilan informasi yang diperlihatkan pada Gambar 12 merupakan suatu bentuk integrasi/asosiasi dari ke lima diagram kelas hasil rancangan sebelumnya yang di-*coding* menggunakan bahasa pemrograman visual C#. Bentuk integrasi/ asosiasi kelas-kelas tersebut pada program utama diperlihatkan oleh Gambar 11.

Skenario proses akuisisi data hasil rancangan perangkat lunak dalam Gambar 12 dimulai ketika tombol "**Start/Stop Akuisisi**" pertama kali ditekan. Perangkat lunak tersebut akan mengarah ke sandi yang berisi nilai perintah permintaan data dari kelas **rpmCmd**. Setelah itu, isi perintah permintaan data tersebut dimasukkan ke dalam fungsi Crc16 yang di-*coding* dari kelas **rpmCrc16**. Nilai perintah permintaan data dan nilai hasil operasi Crc16-nya kemudian dimasukkan ke dalam sebuah variabel penampung, lalu dikonversi ke suatu untaian *byte*. Selanjutnya, hasil konversi ke untaian *byte* tersebut dikirim ke unit deteksi melalui *port* komunikasi serial dengan menggunakan fungsi Write dari kelas **rpmSerial**.

Di bagian unit deteksi, perintah permintaan tersebut dilewatkan ke dalam fungsi Crc16 dengan basis *polynomial* yang sama dengan polynomial fungsi Crc16 dari komputer pengirim. Jika hasil operasi Crc16 terhadap data perintah permintaan tersebut bernilai nol, maka perintah tersebut akan diproses oleh unit deteksi. Unit deteksi selanjutnya menyiapkan data balasan, menyatukannya dengan nilai crc16 dari data balasan tersebut, lalu mengirimnya ke komputer peminta. Oleh komputer peminta, data

#### **PRIMA p-ISSN 2776-7787 Volume 18, Nomor 1, Juni 2021 e-ISSN 2776-2610**

balasan dari unit deteksi tersebut dilewatkan ke fungsi Crc16 untuk memastikan konsistensi data yang dikirim oleh unit deteksi. Jika data yang dikirim konsisten, maka data tersebut di-*parsing* atau diurai dan diletakkan ke dalam variabel-variabel data yang sesuai untuk ditampilkan. Variabel-variabel yang digunakan untuk menerima data balasan beserta metode *parsing*-nya disediakan oleh kelas **rpmRegData**. Sebagai tambahan, data balasan dari unit deteksi yang digunakan untuk merespon kesalahan perintah permintaan umumnya dilakukan dengan menyisipkan kode kesalahan pada data balasan.

Program utama dirancang untuk melakukan permintaan data secara berulang sehingga data pada *form* tampilan selalu diperbaharui. Program utama akan berhenti melakukan permintaan data ketika tombol **Start/Stop Akuisisi** ditekan kembali.

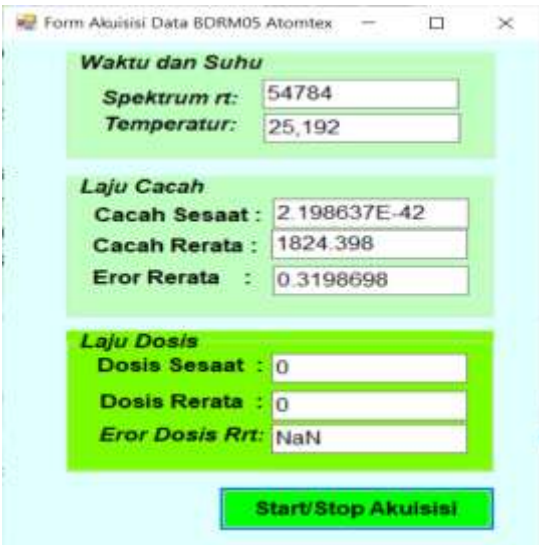

Gambar 13. Hasil validasi rancangan perangkat lunak akuisisi

Untuk memastikan hasil rancangan perangkat lunak akuisisi data untuk unit deteksi radiasi gamma *BDRM05* Atomtex berfungsi dengan benar, perangkat lunak hasil kegiatan perancangan tersebut divalidasi dengan menghubungkannya ke unit deteksi *BDRM05* Atomtex melalui protokol komunikasi serial port dengan media antarmuka fisik *RS-485*. Setelah terkoneksi, perangkat lunak tersebut kemudian dieksekusi.

Hasil eksekusi rancangan perangkat lunak akuisisi tersebut menunjukkan bahwa rancangan dapat melakukan akuisisi data terhadap unit deteksi radiasi gamma *BDRM05* sebagaimana yang diharapkan (Gambar 13). Dengan kata lain, hasil rancangan beroperasi dengan baik dan berfungsi dengan benar.

### **6. KESIMPULAN**

Telah dibuat sebuah rancangan perangkat lunak untuk mengakuisisi data pada unit deteksi radiasi gamma model *BDRM05 Atomtex.* Rancangan terdiri dari kelas-kelas antara lain: **rpmCmd**, **rpmRegDat**, **rpmKonversi**, **rpmCrc16**, dan **rpmSerial***.*  Kelas-kelas tersebut diintegrasikan di dalam program utama yang berbasis grafik (*Graphic User Interface*). Validasi program dilakukan dengan cara mengakuisisi data dan menampilkan hasilnya pada layar. Hasil validasi menunjukkan bahwa rancangan tersebut berfungsi dengan baik dan benar.

# **7. DAFTAR PUSTAKA**

- [1]. Atomtex. *AТ6110 Radiation Portal Monitor (rapid deployable)*. [Datasheet AT6110](https://atomtex.com/sites/default/files/datasheets/at6110_rpm_0.pdf)  [RPM.](https://atomtex.com/sites/default/files/datasheets/at6110_rpm_0.pdf) Instruments and Technologies For Nuclear Measurements and Radiation Monitoring. Diunduh tanggal 8 Mei 2021 di *[https://atomtex.com/en/at6110](https://atomtex.com/en/at6110-radiation-portal-monitor-) [radiation-portal-moni tor-r](https://atomtex.com/en/at6110-radiation-portal-monitor-)apid-deployable*
- [2]. Atomtex. *Communication protocol of detection units BDKG-11M, BDKG-28, BDKG -201M, BDKG-203M, BDKG-205M, BDKG-211M, BDKG-19M, BDKG-03M, BDKG-05M, BDKR-01M, BDG, BDB and BDRM-05*. BDKG11M and others DU Lite.docx\_ru-RU\_en-GB 2, Version X.31. Programming Manual. 2020.
- [3]. Atomtex. *Pedestrian Data Monitoring.* Datasheet AT930. Instruments and Tech-nologies For Nuclear Measurements and Radiation Monitoring. Diunduh pada tanggal 8 Mei 2021 di *[https://atomtex.com/en/at930-pedestrian-r](https://atomtex.com/en/at930-pedestrian-)adiationmonitor*
- [4]. Lars Powers, Mike Snell. *Microsoft Visual Studio 2015 Unleashed.3 rd Edition*. Copyright 2016. Sams, 800 East 96th Street, Indianapolis, Indiana 46240 USA. ISBN-10: 0-672 -33 736-3.
- [5]. Jack Purdum. *Beginning Object Oriented Programming with C#*, 1<sup>st</sup> Edition. Wrox Programmer to Programmer. John Wiley & Sons, Inc. 2013. ISBN: 978-1118336922.
- [6]. Anonymous. *RS-422 and RS-485 Application Note*. B & B Electronics Mfg. Co. Inc. P.O. Box 1040 -- Ottawa, IL 61350. Revised October 1997. Available at:??www.bb-elec.com
- [7]. Anonymous. *RS-422 and RS-485 Applications Ebook*. A Practical Guide to Using RS-422 and RS-485 Serial Interfaces. V.1.0. B+B SmartWork. International Headquarters.Revised-Original-October 2010. Available at: [https://www.bb-](https://www.bb-/)*smart worx.com*.
- [8]. Anonymous. *Learn DCN Data Communication and Computer Network*. Tutorialspoint simplyeasylearning. 2014.
- [9]. Andrew S. Tanenbaum,David J. Wetherall, *Computer Networks*, 5th Edition. Prentice Hall. 2011. ISBN-13: 978-0-13-212695-3
- [10]. Douglas E. Comer. *Computer Networks and Internets*. 5<sup>th</sup> Edition. Pearson Education, Inc. Upper Saddle River, New Jersey, 07458,2009. ISBN 10: 0-13-606127-3